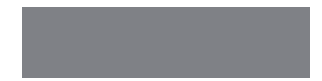

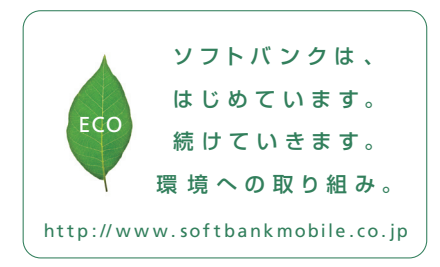

# SoftBank

201 0 年 4 月 第1版 発 行 ソフトバ ンクモ バイル 株 式 会 社 ご不明な点はお求めになられた ソフトバ ンク 携 帯 電 話 取 扱 店 にご 相 談くだ さ い 。 機種名: Sof tBank X06HT 製造元:HTC Corporation

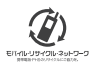

SoftBank X06HT

クイックスタート

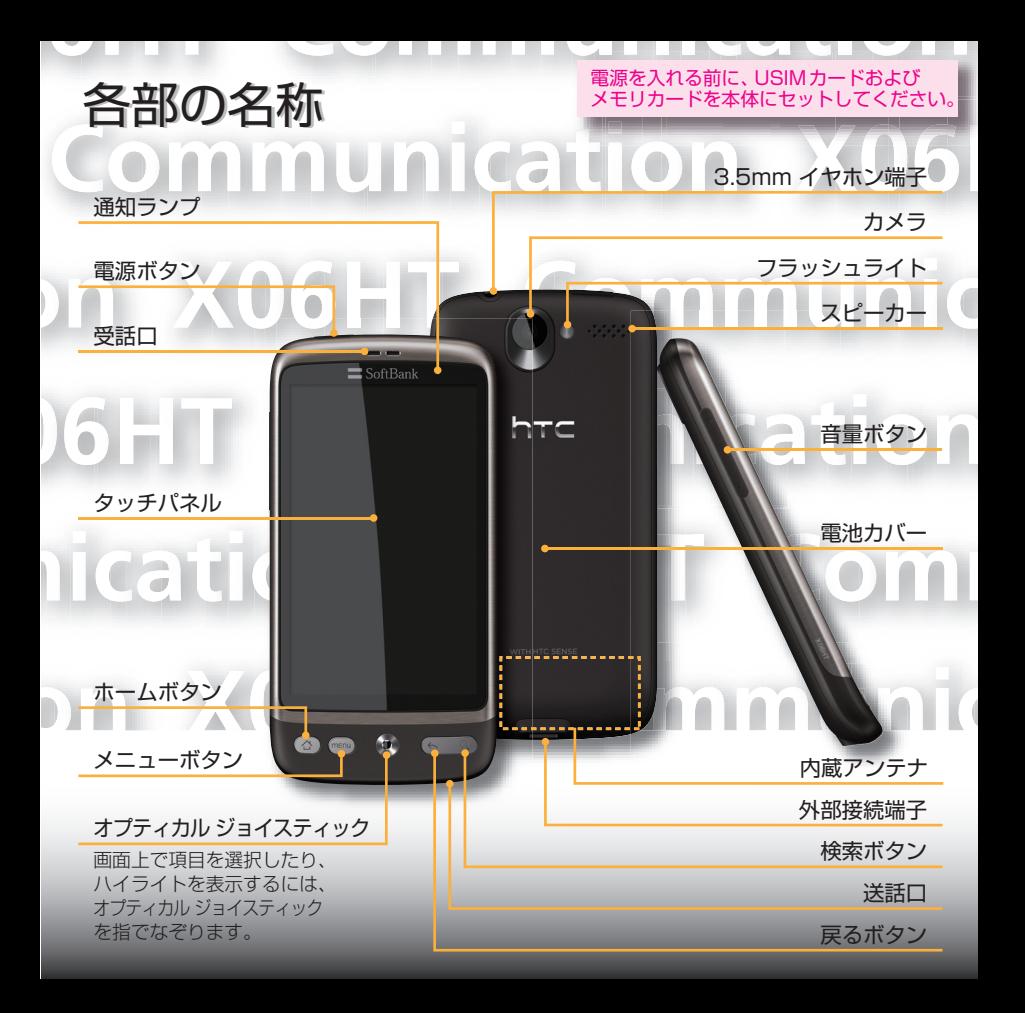

# ご使用前の設定

はじめて電源を入れたときは、クイックスタートウィザードが起動します。画面の指示に 従って、各項目を設定してください。

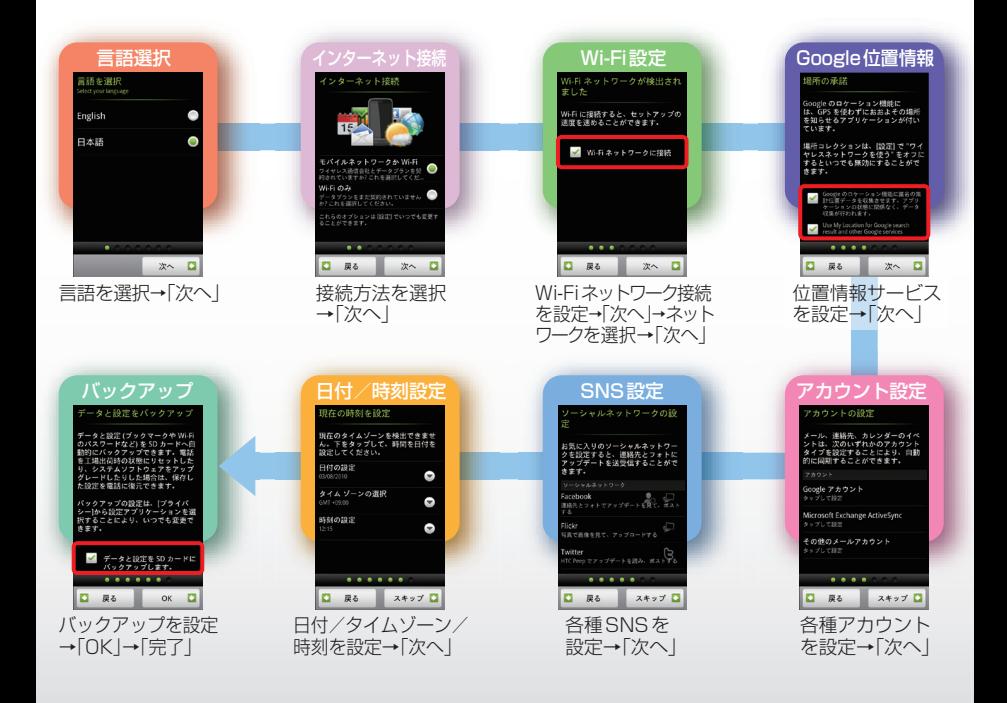

# ホーム画面について

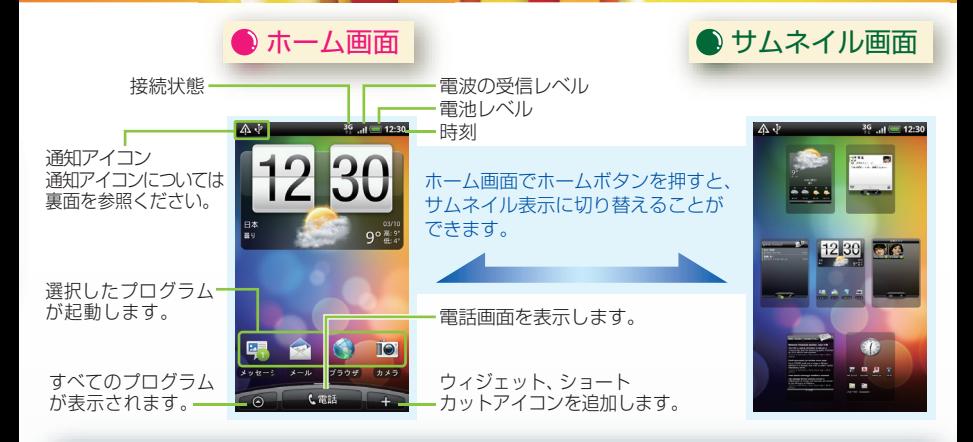

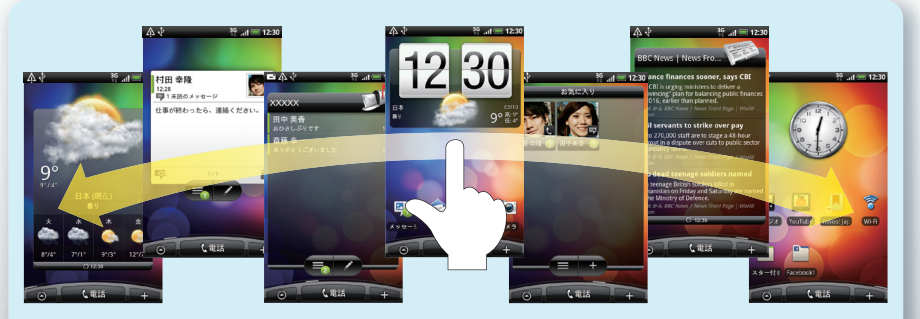

タッチパネルを軽く左右になぞると、ホーム画面が切り替わります

# ホーム画面について

### ● ホーム画面のカスタマイズ

利用シーンに合わせて、ホーム画面に表示させる アイテムをカンタンに切り替えることができます。 自分オリジナルのホーム画面にカスタマイズする こともできます。

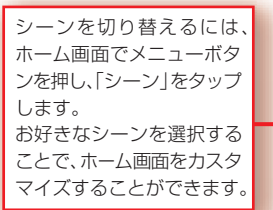

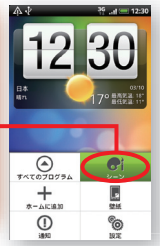

### $\bigcirc$ HTCウィジェット

よく使うプログラムのショートカットやウィジェット などをホーム画面に追加して便利に利用できます。

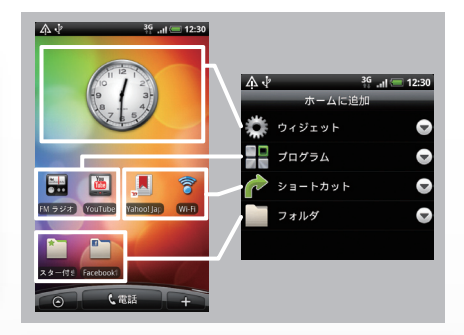

- ソーシャル <sub>ビジネス</sub> オフタイム トラベル
- ■HTCウィジェット:アナログ時計やカレンダー、 音楽、検索、写真フレーム、電源管理などのウィ ジェットを追加できます。
- ■プログラムグラムのショートカットアイ コンを追加できます。
- ショートカット:Webページのブックマーク、 お気に入りの連絡先、音楽再生リストなどの ショートカットアイコンを追加できます。
- フォルダ: 新しいフォルダ、すべての連絡先へ のショートカットや電話番号のある連絡先を 整理するフォルダなどを追加できます。

# アイコンの説明

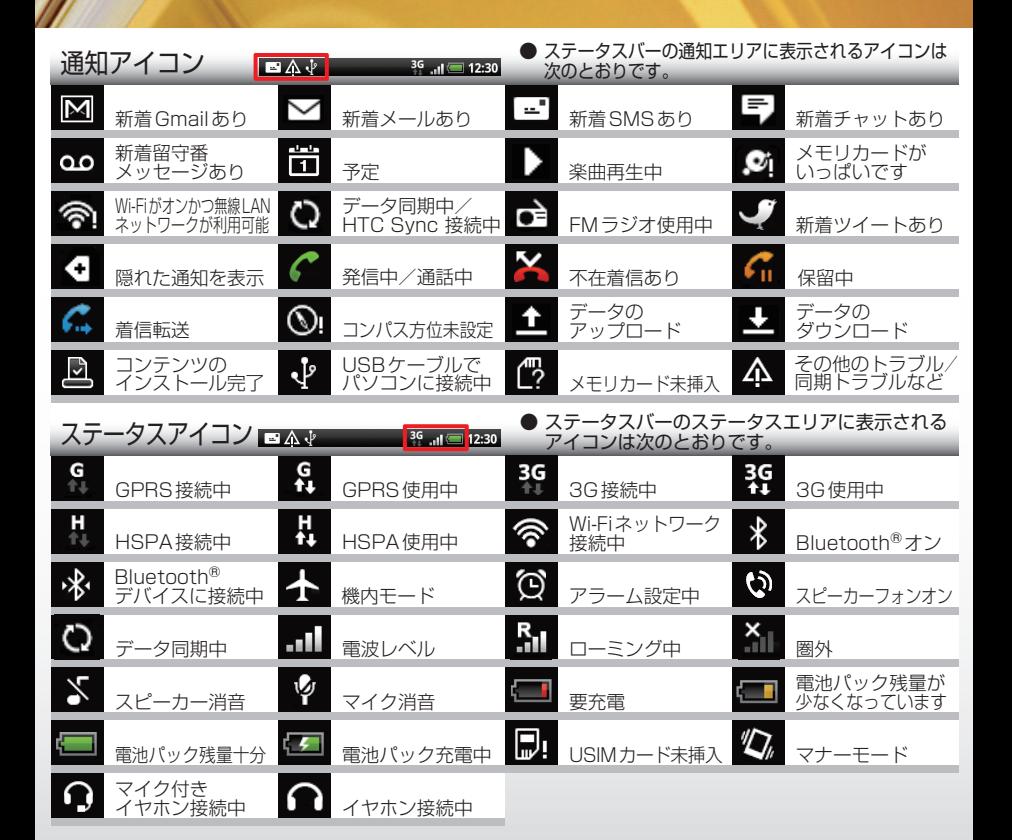

## スクリーンキーボード

テキストや数字の文字入力が必要なプログラ ムを起動したときは、文字入力のためのスク リーンキーボードが表示されます。

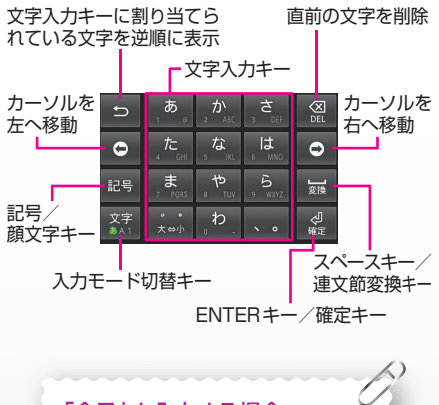

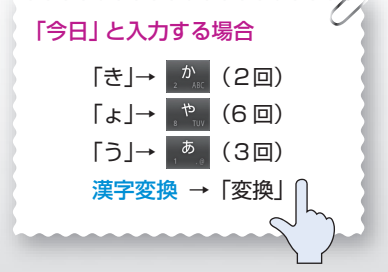

電話番号や相手の名前を入力して、電話をか けたい相手を連絡先や通話履歴からすばやく 見つけることができます。

スマートダイヤル

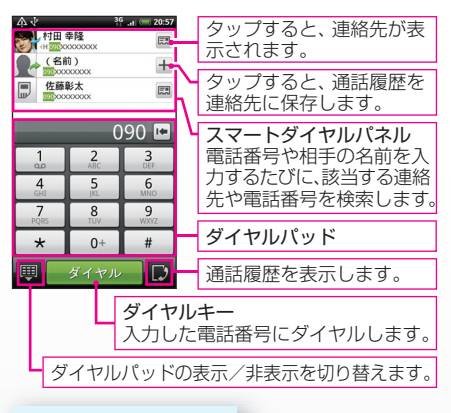

### ● 雷話をかける

ホーム画面で「電話」をタップし、電話番号を 順番に入力していきます。該当する相手が表 示されたら、タップしてダイヤルします。

#### 連絡先の名前を見つけるには

姓または名の最初のアルファベットを入力す ると、該当する連絡先の名前が表示されます。 さらに絞り込みたい場合は、次のアルファベッ トを選択します。

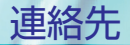

連絡先では電話やメールだけでなく、SNSの 最新イベントを見たり、Googleアカウントと 同期できます。

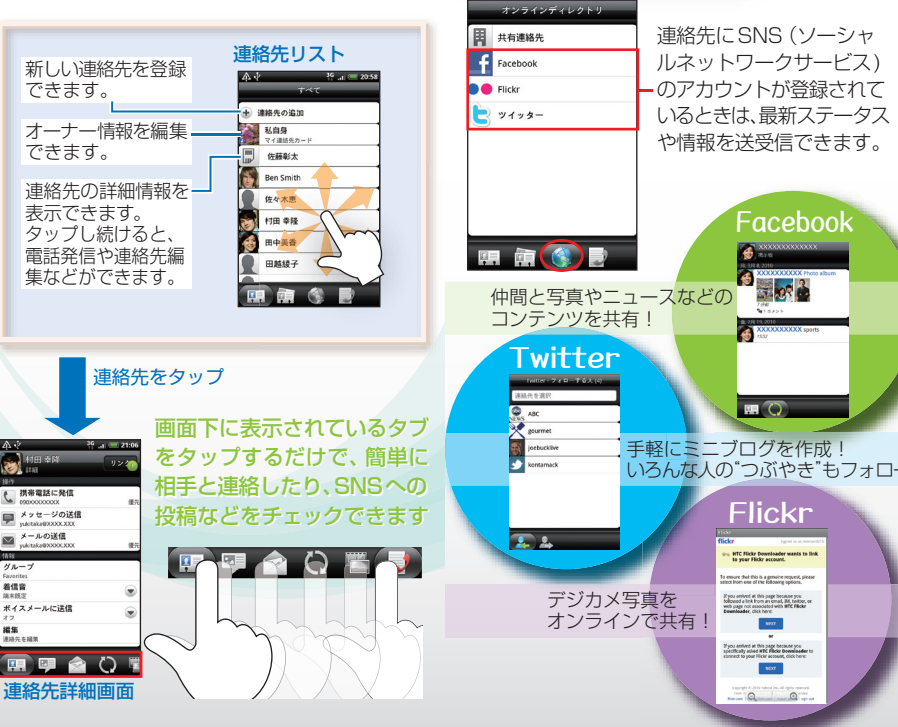

連絡先にSNS(ソーシャ ルネットワークサービス) のアカウントが登録されて いるときは、最新ステータス や情報を送受信できます。

**Facebook** 

**Flickr** 

**HTC Flicky Downloader wi** 

If you arrived at this page because you<br>followed a link from an omal, BA, tailtor, or<br>web page not associated with HTC Flicke

 $\frac{1}{2}$ 

If you amived at this page because you<br>specifically asked HTC Filicke Downloader to

 $\langle$  and  $\rangle$  $Q = Q$ 

is is a genuine request, p

 $\sqrt{a}$ 

**● SNSを利用する** 

 $36$   $1$   $= 21:07$ 

インターネット メッセージ

ホーム画面のブラウザアイコン ● をタップ するだけで、Webページを開くことができます。

**● SMS作成** 

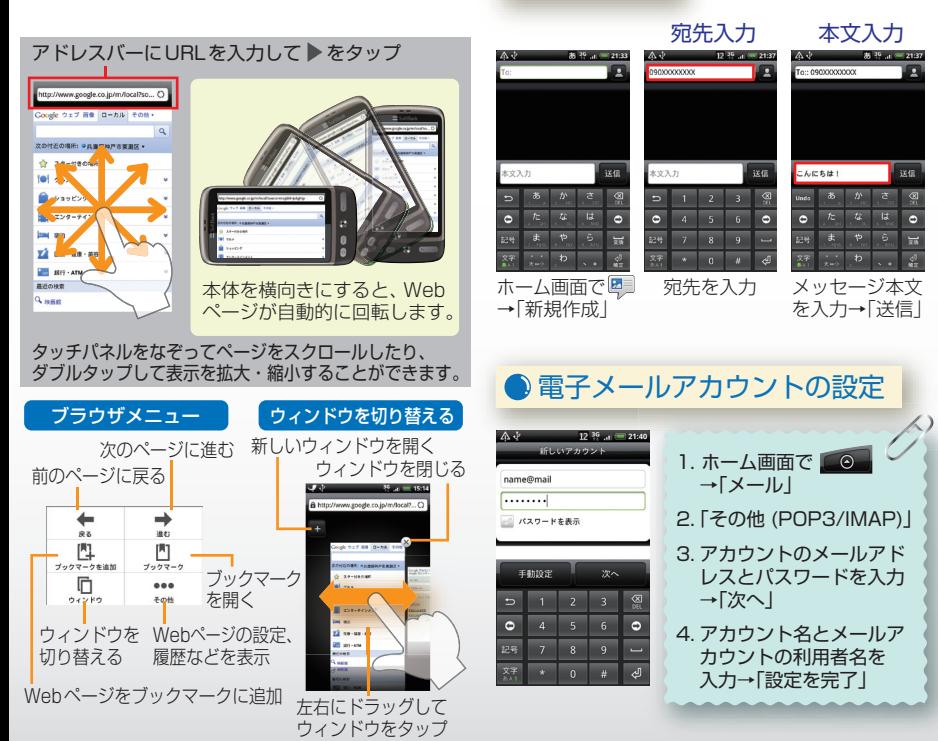

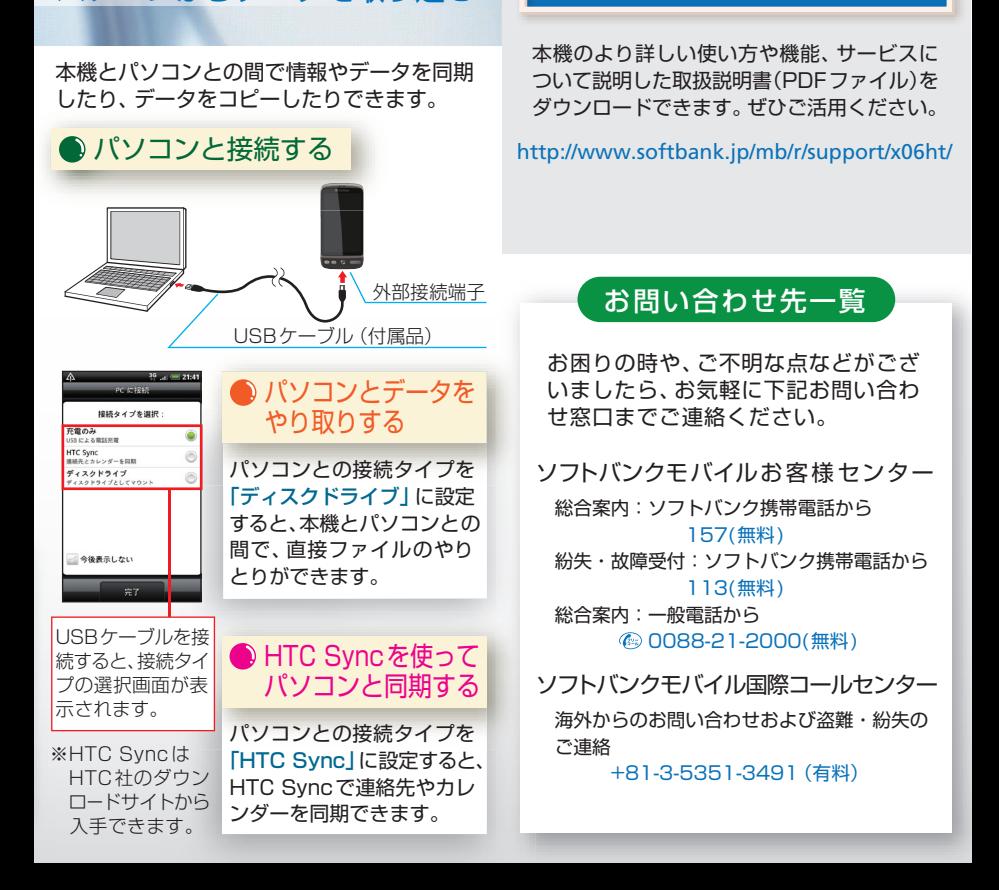

パソコンからデータを取り込む

### 取扱説明書をダウンロードできます。